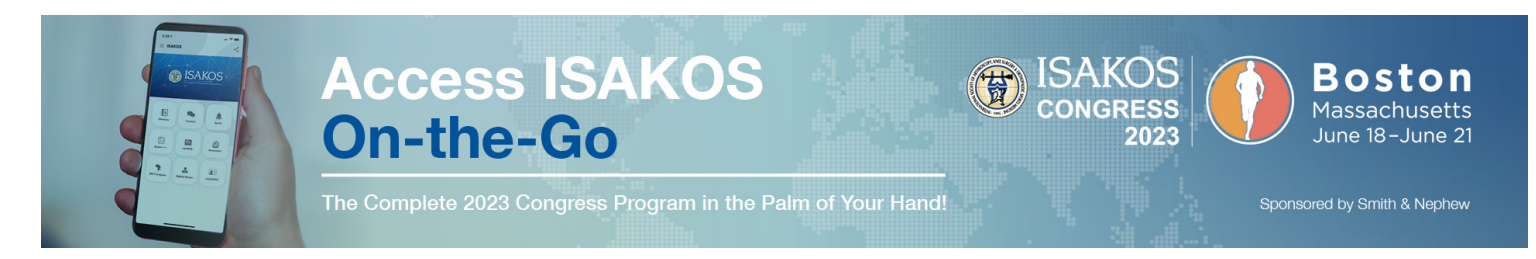

# **2023 ISAKOS CONGRESS EVENT Within the ISAKOS Society Mobile App**

**Click to view a video tutorial about how to navigate and use the ISAKOS Congress Event App**

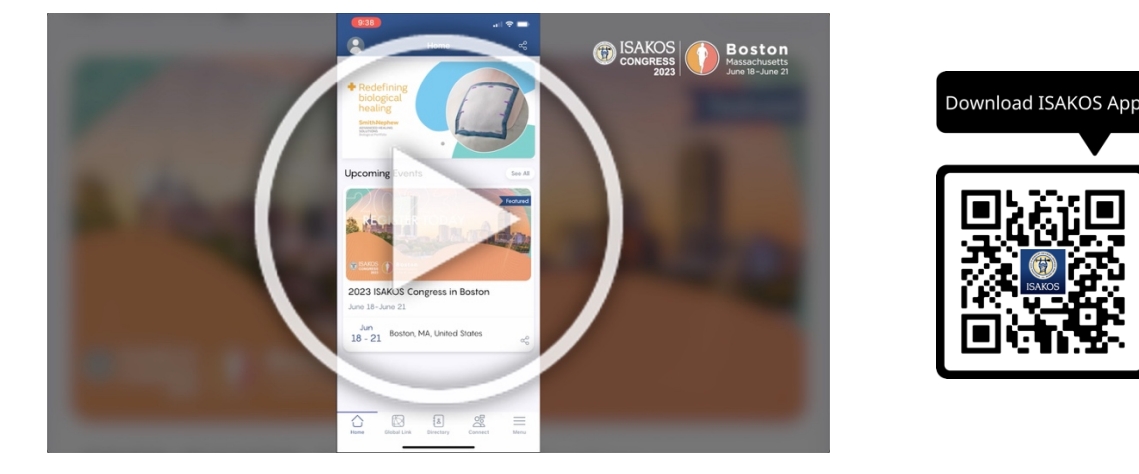

## **Where can I find the ISAKOS Congress Event App?**

- **•** The ISAKOS Congress Event information can be found in the ISAKOS Mobile App –
- Available in the App & Google Play Stores
- Shortcut URL: https://qrco.de/bbxy29

#### **What if I can't download the app on my device—how else can I view the event schedule?**

Connect to the free wifi and visit https://www.isakos.com/2023/InteractiveAgenda.

#### **It's asking me for a login?**

- Please use your myISAKOS login the username is your email address.
- Visit https://www.isakos.com/Forgot/Boston-2023 to have your password emailed to you.

#### **Where is the Congress program in the app?**

§ Click the '2023 ISAKOS Congress in Boston' event in the homepage or in the Menu.

#### **Where do I find the schedule of events?**

- **■** In an effort to be sustainable, there is no printed Final Program this year. All session information can be found within the ISAKOS Congress event within the app. (https://www.isakos.com/2023/InteractiveAgenda)
- Each session hall and room will have a scannable QR code that will take you to that room's schedule of events on the web (connected to the web version of the mobile app).

#### How can I see the schedule by room, presentation type, topic/track?

- Use the menu in the sessions' module to "Sort by Location" click the menu again to "Jump to another location."
- Use the "Tracks" module to select presentation type or topic.

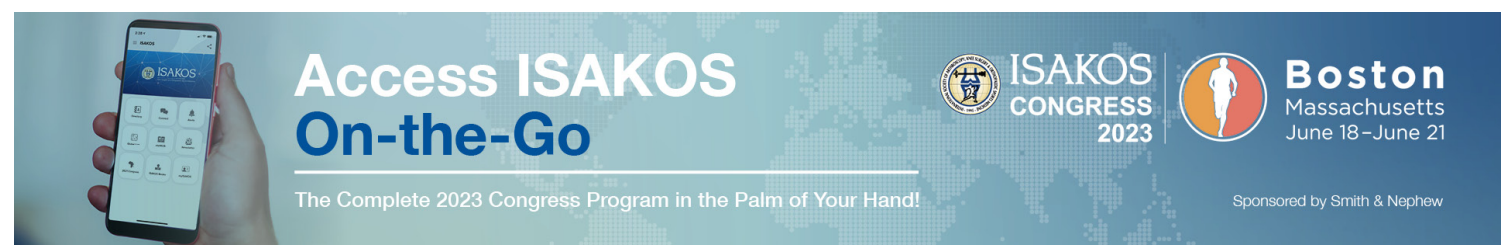

### I'm faculty, how can I upload my presentation or see mySchedule?

- Visit the Speaker Ready room in 313, on the 3<sup>rd</sup> floor of the Hynes CC to deliver your PPT presentation file. Drop off your file a minimum of 2 hours prior to your session.
- **■** mySchedule of your Congress participation can be found at https://www.isakos.com/2023/mySchedule or in your faculty profile in the app.
- Note, the "my Sessions" feature within the app contains ONLY the events you select/save as favorites within the mobile app.

#### **How do I rate a session?**

**E** Click on the session you wish to evaluate within the schedule – click "Evaluation."

#### How do I submit a question to the moderator?

Click on the session and then the specific event/presentation you wish to submit a question for (e.g., Discussion event within a session)  $-$  click "Have a Question?"

#### Why does the "Connect" button not appear for all attendees?

- The "Connect" button will only appear for those who have downloaded, allowed access, and logged in to the app.
- Connecting will allow you to message attendees directly through the app.

#### **What is the app game?**

- Users can choose to participate in the "Game Zone" in the Congress event app.
- **■** Users earn points by: Completing session evaluations, uploading photos to the app gallery, Scan QR codes at 5 Congress checkpoints, take the ISAKOS Quiz.
- Leaders with the most points will win prizes (an ISAKOS book) which can be picked up at the ISAKOS Booth on the 3<sup>rd</sup> floor of the Hynes Convention Center.

#### How do I receive my CME Certificate?

- **In the event app, please click "Event Evaluation" and click the Survey button in myCME. The** certificate will be provided upon completion.
- You may also visit https://www.isakos.com/myMeeting/Boston-2023 to log in to ISAKOS and complete the survey.
- **EXE CME credit information can be found here: https://www.isakos.com/2023/Program#CME**

#### **I need more help – with the app, my ISAKOS membership, dues, status, etc.?**

■ Please visit the ISAKOS Help Desk in the registration area on the 2<sup>nd</sup> Floor of the Hynes CC.

#### **ISAKOS Mobile App – Help Contacts**

#### **ISAKOS Help Desk** | Registration, Level 2, Hynes Convention Center

**Michael Syrett Multimedia Manager** digital@isakos.com

*Alexa Schenk* **Marketing & Membership** membership@isakos.com or isakos@isakos.com

*Kathleen Rankin* **Sr. Director of Marketing** Visit ISAKOS Help Desk